## **Як налаштувати заплановане вимкнення пристрою по датчику запалювання?**

Потрібно зайти в [меню конфігурації приладу,](https://docs.bitrek.video/doku.php?id=ua:deviceconf) та перейти на вкладку **Система/Система/Датчик запалювання**

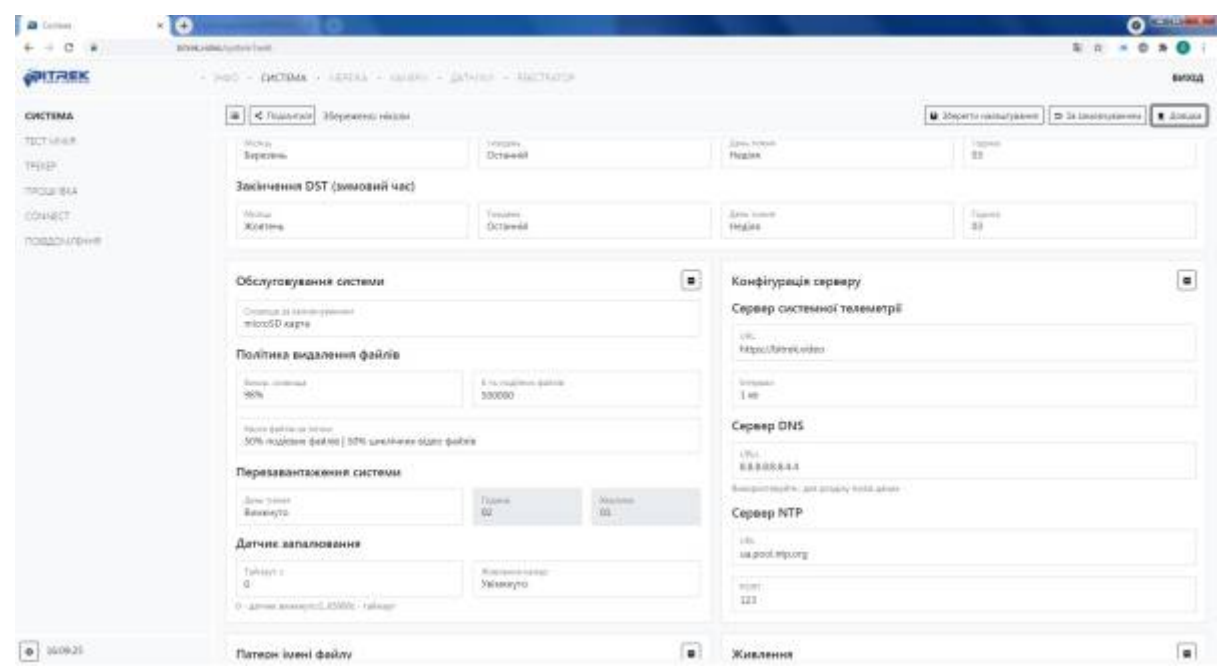

Тут ви маєте змогу налаштувати відключення пристрою за допомогою датчика запалення, вибравши потрібний інтервал часу. При значенні >0 і відсутності запалення через вказаний інтервал часу відбудеться відключення пристрою. Даний датчик дозволяє підключати пристрій напряму до АКБ

From: <https://docs.bitrek.video/> - **Bitrek Video Wiki**

Permanent link: **<https://docs.bitrek.video/doku.php?id=uk:sheduleignitionreboot>**

Last update: **2024/04/18 13:51**